# Rosemount<sup>™</sup> 3051 Pressure Transmitter and Rosemount 3051CF Series Flow Meters

with FOUNDATION<sup>™</sup> Fieldbus Protocol

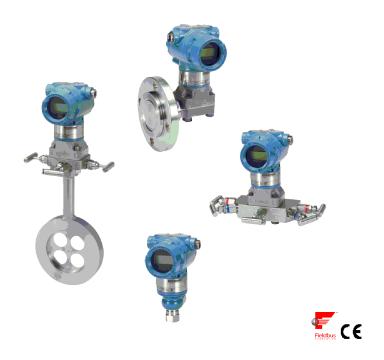

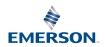

### Contents

| 3  |
|----|
| 5  |
| 7  |
| 31 |
|    |

# 1 About this guide

This guide provides basic guidelines for Rosemount 3051 Pressure Transmitters. It does not provide instructions for configuration, diagnostics, maintenance, service, troubleshooting, Explosion-proof, Flameproof, or intrinsically safe (I.S.) installations. Refer to Rosemount 3051 Reference Manual for more instructions. This guide is also available electronically at Emerson.com/Rosemount.

# 1.1 Safety messages

### WARNING

### **Explosions**

Explosions could result in death or serious injury.

Installation of device in an explosive environment must be in accordance with appropriate local, national, and international standards, codes, and practices. Review the approvals section of the Rosemount 3051 Reference Manual for any restrictions associated with a safe installation. In an explosion-proof/flameproof installation, do not remove the transmitter covers when power is applied to the unit.

#### Process leaks

Process leaks may cause harm or result in death.

To avoid process leaks, only use the O-ring designed to seal with the corresponding flange adapter.

#### **Electrical shock**

Electrical shock can result in death or serious injury.

Avoid contact with the leads and terminals. High voltage that may be present on leads can cause electrical shock.

### Conduit/cable entries

Unless otherwise marked, the conduit/cable entries in the housing enclosure use a  $\frac{1}{2}$ -14 NPT form. Only use plugs, adapters, glands, or conduit with a compatible thread form when closing these entries.

Entries marked M20 are M20 x 1.5 thread form. On devices with multiple conduit entries, all entries will have the same thread form.

When installing in a hazardous location, use only appropriately listed or Ex certified plugs, glands, or adapters in cable/conduit entries.

# **WARNING**

### **Physical access**

Unauthorized personnel may potentially cause significant damage to and/or misconfiguration of end users' equipment. This could be intentional or unintentional and needs to be protected against.

Physical security is an important part of any security program and fundamental to protecting your system. Restrict physical access by unauthorized personnel to protect end users' assets. This is true for all systems used within the facility.

# 2 System readiness

### 2.1 Confirm correct device driver

 Verify the correct device driver (DD/DTM<sup>™</sup>) is loaded on your systems to ensure proper communications.

 Download the correct device driver at your host vendor download site, Emerson.com/Rosemount or Fieldbus.org.

### 2.1.1 Rosemount 3051 device revisions and drivers

Table 2-1 provides the information necessary to ensure you have the correct device driver and documentation for your device.

Table 2-1: Rosemount 3051 FOUNDATION Fieldbus Device Revisions and Files

| Device<br>Revision <sup>(1)</sup> | Host    | Device driver (DD) <sup>(2)</sup>                   | Device driver<br>(DTM) | Document                                 |
|-----------------------------------|---------|-----------------------------------------------------|------------------------|------------------------------------------|
| 8                                 | All     | DD4: DD Rev 1                                       | Emerson.com            | Rosemount                                |
|                                   | All     | DD5: DD Rev 1                                       |                        | 3051 Pressure<br>Transmitter             |
|                                   | Emerson | AMS Device Manager<br>V 10.5 or higher: DD<br>Rev 2 |                        | with FOUNDATION<br>Fieldbus<br>Reference |
|                                   | Emerson | AMS Device Manager<br>V 8 to 10.5: DD Rev 1         |                        | Manual                                   |
|                                   | Emerson | Field Communicator:<br>DD Rev 2                     |                        |                                          |
| 7                                 | All     | DD4: DD Rev 3                                       |                        |                                          |
|                                   | All     | DD5: NA                                             |                        |                                          |
|                                   | Emerson | AMS Device Manager<br>V 10.5 or higher: DD<br>Rev 6 |                        |                                          |
|                                   | Emerson | AMS Device Manager<br>V 8 to 10.5: DD Rev 4         |                        |                                          |
|                                   | Emerson | Field Communicator:<br>DD Rev 6                     |                        |                                          |

<sup>(1)</sup> FOUNDATION Fieldbus device revision can be read using a FOUNDATION Fieldbus capable configuration tool.

<sup>(2)</sup> Device driver file names use device and DD revision. To access functionality, the correct device driver must be installed on your control and asset management hosts, and on your configuration tools.

Figure 2-1: Installation Flowchart

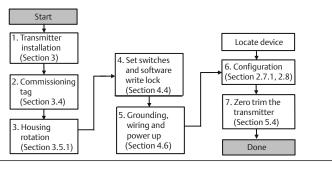

# 3 Transmitter installation

# 3.1 Mount the transmitter

# Figure 3-1: Panel Mount Coplanar Flange

5/16 x 1½ panel bolts are customer supplied.

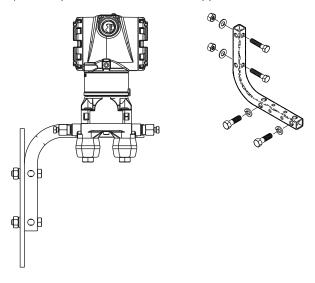

Figure 3-2: Pipe Mount Coplanar Flange

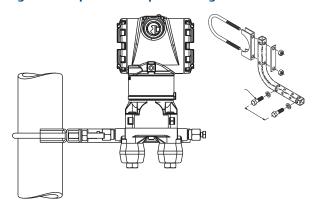

Figure 3-3: Panel Mount Traditional Flange

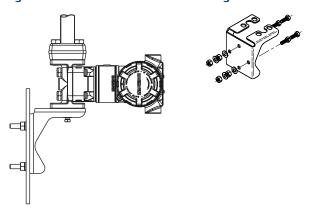

Figure 3-4: Pipe Mount Traditional Flange

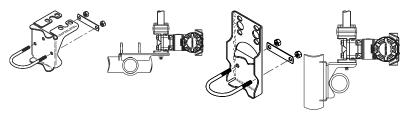

Figure 3-5: Panel Mount Rosemount 3051T

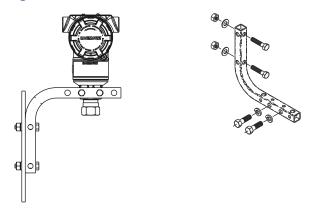

Figure 3-6: Pipe Mount Rosemount 3051T

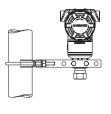

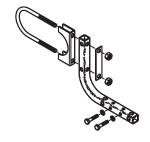

# 3.1.1 Mount the transmitter in liquid applications

### **Procedure**

- 1. Place taps to the side of the line.
- 2. Mount beside or below the taps.
- 3. Mount the transmitter so the drain/vent valves are oriented upward.

Figure 3-7: Mounting the Transmitter in Liquid Applications

In-line

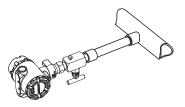

# 3.1.2 Mount the transmitter in gas applications

### **Procedure**

- 1. Place taps in the top or side of the line.
- 2. Mount beside or above the taps.

Figure 3-8: Mounting the Transmitter in Gas Applications

In-line

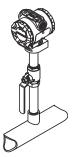

### 3.1.3 Mount the transmitter in steam applications

#### **Procedure**

- 1. Place taps to the side of the line.
- 2. Mount beside or below the taps.
- 3. Fill impulse lines with water.

Figure 3-9: Mounting the Transmitter in Steam Applications

In-line

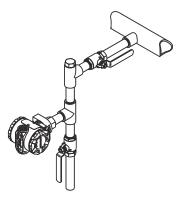

# 3.1.4 Bolting considerations

If the transmitter installation requires assembly of the process flanges, manifolds, or flange adapters, follow these assembly guidelines to ensure a tight seal for optimal performance characteristics of the transmitters. Use only bolts supplied with the transmitter or sold by Emerson as spare parts. Figure 3-10 illustrates common transmitter assemblies with the bolt length required for proper transmitter assembly.

Figure 3-10: Common Transmitter Assemblies

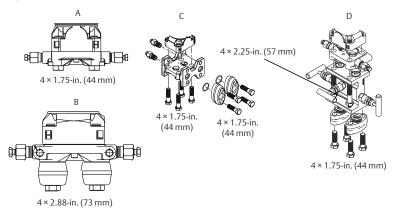

- A. Transmitter with coplanar flange
- B. Transmitter with coplanar flange and optional flange adapters
- C. Transmitter with traditional flange and optional flange adapters
- D. Transmitter with coplanar flange and optional manifold and flange adapters

Bolts are typically carbon steel (CS) or stainless steel (SST). Confirm the material by viewing the markings on the head of the bolt and referencing . If bolt material is not shown in Table 3-1, contact a local Emerson representative for more information.

### **Procedure**

- Carbon steel bolts do not require lubrication and the stainless steel bolts are coated with a lubricant to ease installation. However, no additional lubricant should be applied when installing either type of bolt.
- 2. Finger-tighten the bolts.
- 3. Torque the bolts to the initial torque value using a crossing pattern. See Table 3-1 for initial torque value.
- 4. Torque the bolts to the final torque value using the same crossing pattern. See Table 3-1 for final torque value.
- 5. Verify the flange bolts are protruding through the isolator plate before applying pressure.

Table 3-1: Torque Values for the Coplanar Flange and Flange Adapter Bolts

| Bolt material | Head markings                | Initial<br>torque | Final<br>torque |
|---------------|------------------------------|-------------------|-----------------|
| CS            | B7M B7M                      | 300 in-lb         | 650 in-lb       |
| SST           | 316 B8M 316 STM SW 316 R 316 | 150 in-lb         | 300 in-lb       |

### 3.1.5 O-rings with flange adapters

### **A WARNING**

Failure to install proper flange adapter O-rings may cause process leaks, which can result in death or serious injury. The two flange adapters are distinguished by unique O-ring grooves. Only use the O-ring that is designed for its specific flange adapter, as shown below.

Figure 3-11: O-ring Location

Rosemount 3051S/3051/2051

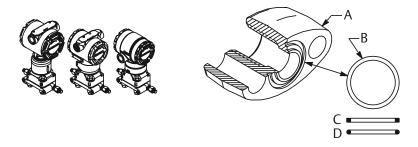

- A. Flange adapter
- B. O-ring
- C. PFTE-based profile (square)
- D. Elastomer profile (round)

Whenever the flanges or adapters are removed, visually inspect the O-rings. Replace them if there are any signs of damage, such as nicks or cuts. If you replace the O-rings, re-torque the flange bolts and alignment screws after installation to compensate for seating of the PTFE O-ring.

# 3.1.6 Environmental seal for housing

Thread sealing (PFTE) tape or paste on male threads of conduit is required to provide a water/dust tight conduit seals and meets requirements of NEMA® Type 4X, IP66, and IP68. Consult factory if other Ingress Protection ratings are required.

For M20 threads, install conduit plugs to full thread engagement or until mechanical resistance is met.

### 3.1.7 In-line gage transmitter orientation

The low side pressure port (atmospheric reference) on the in-line gage transmitter is located in the neck of the transmitter, behind the housing. The vent path is between the housing and sensor of the transmitter (see Figure 3-12).

Keep the vent path free of any obstruction, including but not limited to paint, dust, and lubrication by mounting the transmitter so that the process can drain away.

Figure 3-12: In-line Gage Low Side Pressure Port

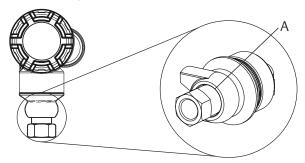

A. Low side pressure port (atmospheric reference)

# 3.1.8 Installing high pressure coned and threaded connection

The transmitter comes with an autoclave connection designed for high pressure applications. Follow the steps below to properly connect the transmitter to your process:

### **Procedure**

- 1. Apply a process-compatible lubricant to the gland nut threads.
- 2. Slip the gland nut onto the tube, then thread the collar onto the tube end (the collar is reverse threaded).
- 3. Apply a small amount of process-compatible lubricant applied to the tube cone to help prevent galling and facilitate sealing. Insert the tubing into the connection and tighten finger tight.
- 4. Tighten the gland nut to a torque of 25 ft-lb.

#### Note

A weep hole has been designed into the transmitter for safety and leak detection. If fluid begins to leak from the weep hole, isolate the process pressure, disconnect the transmitter, and reseal until the leak is resolved.

# 3.2 Tagging

# 3.2.1 Commissioning (paper) tag

To identify which device is at a particular location, use the removable tag provided with the transmitter. Ensure the physical device tag (PD tag field) is properly entered in both places on the removable commissioning tag and tear off the bottom portion for each transmitter.

#### Note

The device description loaded in the host system must be at the same revision as this device.

Figure 3-13: Commissioning Tag

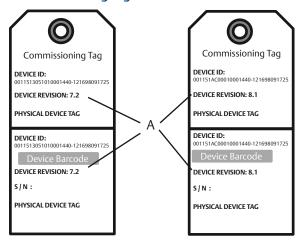

### A. Device revision

#### Note

The device description loaded in the host system must be at the same revision as this device. You can download the device description from the host system website or Emerson.com/Rosemount by selecting Device Drivers under Resources. You can also visit Fieldbus.org and select End User Resources.

# 3.3 Consider housing rotation

To improve visibility of optional LCD display:

### **Procedure**

1. Loosen the housing rotation screw.

2. First rotate the housing clockwise to the desired location. If the desired location cannot be achieved due to thread limit, rotate the housing counter clockwise to the desired location (up to 360° from thread limit).

3. Re-tighten the housing rotation screw (see Figure 3-14).

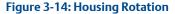

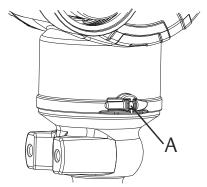

A. Housing rotation screw (5/64-in. hex wrench required)

### 3.4 Set the switches

Set simulate and security switch configuration before installation as shown in Figure 3-15.

- The simulate switch enables or disables simulated alerts and simulated Al Block status and values. The default simulate switch position is enabled.
- The security switch allows (unlocked symbol) or prevents (locked symbol) any configuration of the transmitter.
- Default security is off (unlocked symbol).
- The security switch can be enabled or disabled in software.

Use the following procedure to change the switch configuration:

### **Procedure**

- 1. If the transmitter is installed, secure the loop, and remove power.
- Remove the housing cover opposite the field terminal side. Do not remove the instrument cover in explosive atmospheres when the circuit is live.
- 3. Slide the security and simulate switches into the preferred position.
- 4. Replace the housing cover.

#### Note

It is recommended the cover be tightened until there is no gap between the cover and the housing.

Figure 3-15: Simulate and Security Switches

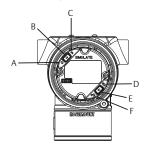

- A. Simulate disabled position
- B. Simulate switch
- C. Simulate enabled position
- D. Security locked position
- E. Security switch
- F. Security unlocked position

# 3.5 Connect wiring and power up

Use copper wire of sufficient size to ensure that the voltage across the transmitter power terminals does not drop below 9 Vdc. Power supply voltage can be variable, especially under abnormal conditions, such as when operating on battery backup. Emerson recommends a minimum of 12 Vdc under normal operating conditions and shielded twisted pair Type A cable.

### **Procedure**

 To power the transmitter, connect the power leads to the terminals indicated on the terminal block label.

Figure 3-16: Wiring Terminals

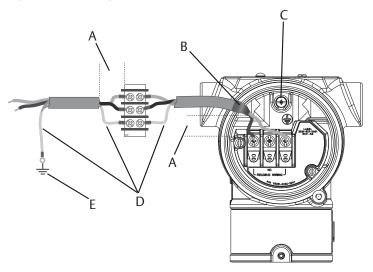

- A. Minimize distance
- B. Trim shield and insulate
- Protective grounding terminal (do not ground cable shield at the transmitter)
- D. Insulate shield
- E. Connect shield back to the power supply ground

#### Note

The Rosemount 3051 power terminals are polarity insensitive, which means the electrical polarity of the power leads does not matter when connecting to the power terminals. If polarity sensitive devices are connected to the segment, follow terminal polarity. When wiring to the screw terminals, Emerson recommends using crimped legs.

2. Ensure full contact with terminal block screw and washer. When using a direct wiring method, wrap wire clockwise to ensure it is in place when tightening the terminal block screw.

#### Note

Emerson does not recommend using a pin or ferrule wire terminal, as the connection may be more susceptible to loosening over time or under vibration.

### 3.5.1 Signal wiring grounding

Do not run signal wiring in conduit or open trays with power wiring, or near heavy electrical equipment. Grounding terminations are provided on the outside of the electronics housing and inside the terminal compartment. These grounds are used when transient protect terminal blocks are installed or to fulfill local regulations.

#### **Procedure**

- 1. Remove the field terminals housing cover.
  - a) Trim the cable shield as short as practical and insulate from touching the transmitter housing.

#### Note

Do NOT ground the cable shield at the transmitter; if the cable shield touches the transmitter housing, it can create ground loops and interfere with communications.

- b) Continuously connect the cable shields to the power supply ground.
- c) Connect the cable shields for the entire segment to a single good earth ground at the power supply.

#### Note

Improper grounding is the most frequent cause of poor segment communications.

- 2. Connect the wiring pair and ground as indicated in Figure 3-16.
- 3. Replace the housing cover. It is recommended that the cover be tightened until there is no gap between the cover and the housing.
- 4. Plug and seal unused conduit connections.

# 3.5.2 Power supply

The transmitter requires between 9 and 32 Vdc (9 and 30 Vdc for intrinsic safety and 9 and 17.5 Vdc for FISCO intrinsic safety) to operate and provide complete functionality.

#### 3.5.3 Power conditioner

A Fieldbus segment requires a power conditioner to isolate the power supply filter and decouple the segment from other segments attached to the same power supply.

### 3.5.4 Grounding

Signal wiring of the Fieldbus segment cannot be grounded. Grounding out one of the signal wires will shut down the entire Fieldbus segment.

### 3.5.5 Shield wire ground

To protect the Fieldbus segment from noise, grounding techniques for shield wire require a single grounding point for shield wire to avoid creating a ground loop. Connect the cable shields for the entire segment to a single good earth ground at the power supply.

### 3.5.6 Signal termination

For every Fieldbus segment a terminator should be installed at the beginning and at the end of each segment.

# 3.5.7 Locating devices

Frequently, different personnel install, configure, and commission devices over time. A Locate Device capability uses the LCD display (when installed) to assist personnel in finding the desired device.

From the device Overview screen, select the Locate Device button. This launches a method allowing you to display a Find me message or enter a custom message to display on the device LCD display.

When you exit the Locate Device method, the device LCD display automatically returns to normal operation.

#### Note

Some hosts do not support Locate Device in the DD.

# 3.6 Configure

Each Foundation Fieldbus host or configuration tool has a different way of displaying and performing configurations. Some use device descriptions (DD) or DD methods for configuration and to display data consistently across platforms. There is no requirement that a host or configuration tool support these features. Use the following block examples to do basic configuration to the transmitter. For more advanced configurations, see the Rosemount 3051 Foundation Fieldbus Reference Manual.

#### Note

 $\mathsf{DeltaV}^\mathsf{TM}$  users should use  $\mathsf{DeltaV}$  Explorer for the resource and transducer blocks and control studio for the function blocks.

# 3.6.1 Configure the AI block

Navigation instructions for each step are provided below. In addition, the screens used for each step are shown in Figure 3-18.

Figure 3-17: Configuration Flowchart

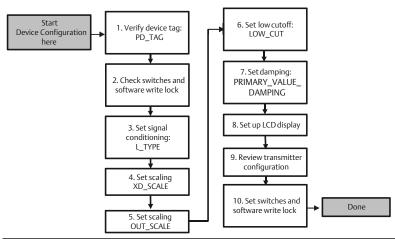

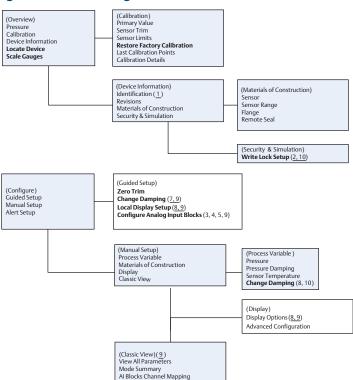

Figure 3-18: Basic Configuration Menu Tree

Standard text – navigation selections available

Master Reset

- (Text) name of selection used on parent menu screen to access this screen
- Bold text automated methods
- Underlined text configuration task numbers from configuration flow chart

### 3.6.2 Before you begin

See Figure 3-17 to graphically view the step by step process for basic device configuration. Before beginning configuration, you may need to verify the device tag or deactivate hardware and software write protection on the

transmitter. To do this follow Step 1 and Step 2 below. Otherwise continue at "Al block configuration".

#### **Procedure**

- 1. To verify the device tag:
  - a) Navigation: from the Overview screen, select Device Information to verify the device tag.
- 2. To check the switches (see Figure 3-15):
  - The write lock switch must be in the unlocked position if the switch has been enabled in software.
  - b) To disable the software write lock (devices ship from the factory with the software write lock disabled):
  - Navigation: from the Overview screen, select Device Information and then select the Security and Simulation tab.
  - Perform Write Lock Setup to disable software write lock.

### **Example**

### Note

Place the control loop in "Manual" mode before beginning analog input block configuration.

# 3.6.3 Al block configuration

To use guided setup:

- Navigate to Configure → Guided Setup.
- Select AI Block Unit Setup.

#### Note

Guided setup will automatically go through each step in the proper order.

#### Note

For convenience, AI block 1 is pre-linked to the transmitter primary variable and should be used for this purpose. AI block 2 is pre-linked to the transmitter sensor temperature. The channel must be selected for AI blocks 3 and 4.

- Channel 1 is the primary variable.
- Channel 2 is the sensor temperature.

If the FOUNDATION Fieldbus Diagnostics Suite Option Code D01 is enabled, these additional channels are available.

Channel 12 is the SPM mean.

Channel 13 is the SPM standard deviation.

To configure SPM, refer to the Rosemount 3051 FOUNDATION Fieldbus Reference Manual.

#### Note

Step 1 through step 4 are all performed in a single step by step method under guided setup, or on a single screen using manual setup.

#### Note

If the L\_TYPE selected in Step 1 is "Direct", step 2, step 3, and step 4 are not needed. If the L\_TYPE selected is "Indirect", step 4 is not needed. Any unneeded steps will automatically be skipped.

#### **Procedure**

- To select the signal conditioning "L\_TYPE" from the drop down menu:
  - a) Select L\_TYPE: "Direct" for pressure measurements using the device default units.
  - b) Select **L\_TYPE: "Indirect"** for other pressure or level units.
  - c) Select L\_TYPE: "Indirect Square Root" for flow units.
- 2. To set XD\_SCALE to the 0% and 100% scale points (the transmitter range):
  - a) Select the XD\_SCALE\_UNITS from the drop down menu.
  - b) Enter the XD\_SCALE 0% point. This may be elevated or suppressed for level applications.
  - c) Enter the XD\_SCALE 100% point. This may be elevated or suppressed for level applications.
  - d) If L\_TYPE is "Direct", the AI block may be placed in AUTO mode to return the device to service. Guided setup does this automatically.
- 3. If L\_TYPE is "Indirect" or "Indirect Square Root", set OUT\_SCALE to change engineering units.
  - a) Select the **OUT\_SCALE UNITS** from the drop down menu.
  - Set the OUT\_SCALE low value. This may be elevated or suppressed for level applications.
  - Set the OUT\_SCALE high value. This may be elevated or suppressed for level applications.

- d) If L\_TYPE is "Indirect", the AI Block may be placed in AUTO mode to return the device to service. Guided setup does this automatically.
- If L\_TYPE is "Indirect Square Root", a LOW FLOW CUTOFF function is available.
  - a) Enable LOW FLOW CUTOFF.
  - b) Set the LOW\_CUT VALUE in XD\_SCALE UNITS.
  - The AI block may be placed in AUTO mode to return the device to service. Guided setup does this automatically.
- 5. Change damping.
  - a) To use guided setup:
    - Navigate to Configure → Guided Setup.
    - Select Change Damping.

#### Note

Guided setup will automatically go through each step in the proper order.

- Enter the desired damping value in seconds. The permitted range of values is 0.4 to 60 seconds.
- b) To use manual setup:
  - Navigate to Configure → Manual Setup → Process Variable.
  - Select Change Damping.
  - Enter the desired damping value in seconds. The permitted range of values is 0.4 to 60 seconds.
- 6. Configure optional LCD display (if installed).
  - a) To use guided setup:
    - Navigate to Configure → Guided Setup.
    - Select Local Display Setup.

#### Note

Guided setup will automatically go through each step in the proper order.

 Check the box next to each parameter to be displayed to a maximum of four parameters. The LCD display will continuously scroll through the selected parameters.

- b) To use manual setup:
  - Navigate to Configure → Guided Setup.
  - Select Local Display Setup.
  - Check each parameter to be displayed. The LCD display will continuously scroll through the selected parameters.
- 7. Review transmitter configuration and place in service.
  - a) To review the transmitter configuration, navigate using the manual setup navigation sequences for "Al Block Unit Setup", "Change Damping", and "Set up LCD Display".
  - b) Change any values as necessary.
  - c) Return to the Overview screen.
  - d) If mode is "Not in Service", select the Change button, and then select Return All to Service.

#### Note

If hardware or software write protection is not needed, Step 10 can be skipped.

- 8. Set switches and software write lock.
  - a) Check switches (see Figure 3-17).

#### Note

The write lock switch can be left in the locked or unlocked position. The simulate enable/disable switch may be in either position for normal device operation.

#### 3.6.4 Enable software write lock

### **Procedure**

- 1. Navigate from the *Overview* screen.
  - a) Select Device Information.
  - b) Select the **Security and Simulation** tab.
- 2. Perform Write Lock Setup to enable software write lock.

# 3.6.5 Al block configuration parameters

Use the pressure, DP flow, and DP level examples for guides.

| Parameters                                  | Enter data                                                                |                                  |                              |                              |               |
|---------------------------------------------|---------------------------------------------------------------------------|----------------------------------|------------------------------|------------------------------|---------------|
| Channel                                     | 1 = Pressure, 2 = Sensor temp, 12 = SPM mean, 13 = SPM standard deviation |                                  |                              |                              |               |
| L-Type                                      | Direct,                                                                   | Direct, indirect, or square root |                              |                              |               |
| XD_Scale                                    | Scale a                                                                   | Scale and engineering units      |                              |                              |               |
| Note                                        | Pa                                                                        | bar                              | torr at 0 °C                 | ft H <sub>2</sub> O at 4 °C  | m H₂O at 4 °C |
| Select only the units that are supported by | kPa                                                                       | mbar                             | kg/cm <sup>2</sup>           | ft H <sub>2</sub> O at 60 °F | mm Hg at 0 °C |
|                                             | mPa                                                                       | psf                              | kg/m <sup>2</sup>            | ft H <sub>2</sub> O at 68 °F | cm Hg at 0 °C |
| the device.                                 | hPa                                                                       | Atm                              | in H <sub>2</sub> O at 4 °C  | mm H₂O at 4<br>℃             | in Hg at 0 °C |
|                                             | °C                                                                        | psi                              | in H <sub>2</sub> O at 60 °F | mm H₂O at 68<br>°C           | m Hg at 0 °C  |
|                                             | °F                                                                        | g/cm <sup>2</sup>                | in H <sub>2</sub> O at 68 °F | cm H₂O at 4<br>°C            |               |
| Out_Scale                                   | Scale and engineering units                                               |                                  |                              |                              |               |

# Pressure example

| Parameters                                       | Enter data                               |
|--------------------------------------------------|------------------------------------------|
| Channel                                          | 1                                        |
| L_Type                                           | Direct                                   |
| XD_Scale                                         | See list of supported engineering units. |
| Note Select only the units that are supported by | the device.                              |
| Out_Scale                                        | Set values outside operating range.      |

# **DP Flow example**

| Parameters | Enter data                        |
|------------|-----------------------------------|
| Channel    | 1                                 |
| L_Type     | Square root                       |
| XD_Scale   | 0–100 inH <sub>2</sub> O at 68 °F |

| Parameters                                       | Enter data                  |
|--------------------------------------------------|-----------------------------|
| Note Select only the units that are supported by | the device.                 |
| Out_Scale                                        | 0-20 GPM                    |
| Low_Cut                                          | inH <sub>2</sub> O at 68 °F |

### **DP Level example**

| Parameters                                       | Enter data                        |
|--------------------------------------------------|-----------------------------------|
| Channel                                          | 1                                 |
| L_Type                                           | Indirect                          |
| XD_Scale                                         | 0–300 inH <sub>2</sub> O at 68 °F |
| Note Select only the units that are supported by | the device.                       |
| Out_Scale                                        | 0–25 ft.                          |

### 3.6.6 Display pressure on the LCD display

#### **Procedure**

Select the *Pressure* check box on the Display Configuration screen.

# 3.7 Zero trim the transmitter

#### Note

Transmitters are shipped fully calibrated per request or by the factory default of full scale (span = upper range limit).

A zero trim is a single-point adjustment used for compensating mounting position and line pressure effects. When performing a zero trim, ensure the equalizing valve is open and all wet legs are filled to the correct level.

The transmitter will only allow 3–5 percent URL zero error to be trimmed. For greater zero errors, compensate for the offset by using the XD\_Scaling, Out\_Scaling and Indirect L\_Type which are part of the Al block.

#### **Procedure**

- 1. To use guided setup:
  - a) Navigate to **Configure** → **Guided Setup**.
  - b) Select **Zero Trim**.

- c) The method will execute the zero trim.
- 2. To use manual setup:
  - a) Navigate to **Overview**  $\rightarrow$  **Calibration**  $\rightarrow$  **Sensor Trim**.
  - b) Select Zero Trim.
  - c) The method will execute the zero trim.

# 4 Product certifications

Rev 2.9

# 4.1 European Directive Information

A copy of the EU Declaration of Conformity can be found at the end of the Quick Start Guide. The most recent revision of the EU Declaration of Conformity can be found at Emerson.com/Rosemount.

# 4.2 Ordinary Location Certification

As standard, the transmitter has been examined and tested to determine that the design meets the basic electrical, mechanical, and fire protection requirements by a nationally recognized test laboratory (NRTL) as accredited by the Federal Occupational Safety and Health Administration (OSHA).

### 4.3 North America

### E5 USA Explosionproof (XP) and Dust-Ignitionproof (DIP)

Range 1–5 (HART®)

Certificate: FM16US0121

**Standards:** FM Class 3600 – 2018, FM Class 3615 – 2018, FM Class 3616

- 2011, FM Class 3810 - 2005, ANSI/NEMA 250 - 2008

**Markings:** XP CL I, DIV 1, GP B, C, D; DIP CL II, DIV 1, GP E, F, G; CL III;

T5( $-50 \,^{\circ}\text{C} \le T_a \le +85 \,^{\circ}\text{C}$ ); Factory Sealed; Type 4X

Range 1-6 (HART/Fieldbus/PROFIBUS®)

**Certificate:** 1053834

**Standards:** ANSI/ISA 12.27.01–2003, CSA Std. C22.2 No. 30–M1986,

CSA Std. C22.2 No.142-M1987, CSA Std. C22.2 No. 213-

M1987

**Markings:** XP Class I, Division 1, Groups B, C and D, T5,  $(-50 \, ^{\circ}\text{C} \le T_a \le$ 

+85 °C) Suitable for Class I, Zone 1, Group IIB+H2, T5; DIP Class II and Class III, Division 1, Groups E, F and G, T5, (–50 °C  $\leq T_a \leq$  +85 °C); Type 4X; Factory Sealed; Single Seal (See

drawing 03031-1053)

## 15 USA Intrinsic Safety (IS) and Nonincendive (NI)

Range 1–5 (HART)

**Certificate:** FM16US0120X

**Standards:** FM Class 3600 – 2011, FM Class 3610 – 2010, FM Class 3611

– 2004, FM Class 3810 – 2005, ANSI/NEMA 250 – 2008

**Markings:** IS CL I, DIV 1, GP A, B, C, D; CL II, DIV 1, GP E, F, G; Class III; DIV

1 when connected per Rosemount drawing 03031-1019; NI CL 1, DIV 2, GP A, B, C, D; T4 (-50 °C  $\le$  T<sub>a</sub>  $\le$  +70 °C) [HART], T5(-50 °C  $\le$  T<sub>a</sub>  $\le$  +60 °C)[Fieldbus/PROFIBUS]; Type 4x

### Special Conditions for Safe Use (X):

 The Rosemount 3051 transmitter housing contains aluminum and is considered a potential risk of ignition by impact or friction. Care must be taken into account during installation and use to prevent impact and friction.

2. The Rosemount 3051 transmitter with the transient terminal block (option code T1) will not pass the 500 Vrms dielectric strength test and this must be taken into account during installation.

Range 1-6 (HART/Fieldbus/PROFIBUS)

Certificate: 1053834

**Standards:** ANSI/ISA 12.27.01 – 2003, CSA Std. C22.2 No.142 – M1987,

CSA Std. C22.2. No.157 – 92

**Markings:** IS Class I, II, III, Division 1 Groups A, B, C, D, E, F, and G when

connected in accordance with Rosemount drawing 03031–1024, Suitable for Class I, Zone 0 Group IIC; Class I, Division 2, Groups A, B, C and D; NIFW; Suitable for Class I Zone 2, Group IIC; HART: T4 (-60 °C  $\leq$  Ta  $\leq$  +70 °C); T5 (-60 °C  $\leq$  Ta  $\leq$  +40 °C)

Fieldbus/Profibus: T4 ( $-60 \,^{\circ}\text{C} \le T_a \le +60 \,^{\circ}\text{C}$ ) Type 4X

#### **IE USA FISCO**

Range 1–5 (HART)

Certificate: FM16US0120X

**Standards:** FM Class 3600 – 2011, FM Class 3610 – 2010, FM Class 3611

- 2004. FM Class 3810 - 2005

**Markings:** IS CL I, DIV 1, GP A, B, C, D when connected per Rosemount

drawing 03031-1019 ( $-50 \,^{\circ}\text{C} \le T_a \le +60 \,^{\circ}\text{C}$ ); Type 4x

### Special Conditions for Safe Use (X):

 The Rosemount 3051 transmitter housing contains aluminum and is considered a potential risk of ignition by impact or friction. Care must be taken into account during installation and use to prevent impact and friction.

> 2. The Rosemount 3051 transmitter with the transient terminal block (option code T1) will not pass the 500 Vrms dielectric strength test and this must be taken into account during installation.

Range 1-6 (HART/Fieldbus/PROFIBUS)

Certificate: 1053834

**Standards:** ANSI/ISA 12.27.01 – 2003, CSA Std. C22.2 No.142 – M1987,

CSA Std. C22.2. No.157-92

Markings: IS Class I, Division 1 Groups A, B, C, D, T4 ( $-60 \,^{\circ}\text{C} \le T_a \le +60$ 

> °C) when connected in accordance with Rosemount drawing 03031-1024, Suitable for Class I, Zone 0 Group IIC; Type 4X; Factory Sealed; Single Seal (See drawing 03031-1053)

### C6 Canada Explosionproof, Dust-Ignitionproof, Intrinsic Safety and **Nonincendive**

**Certificate:** 1053834

**Standards:** ANSI/ISA 12.27.01-2003, CSA Std. C22.2 No. 30 -M1986, CSA

Std. C22.2 No.142-M1987, CSA Std. C22.2. No.157-92, CSA

Std. C22.2 No. 213 - M1987

Explosion proof for Class I, Division 1, Groups B, C and D; Markings:

Suitable for Class I, Zone 1, Group IIB+H2, T5 ( $-50 \,^{\circ}\text{C} \le T_a \le$ +85 °C); Dust-Ignitionproof Class II, III Division 1, Groups E, F, G; T5 ( $-50 \,^{\circ}\text{C} \le T_a \le +85 \,^{\circ}\text{C}$ ); Intrinsically Safe Class I, Division 1 Groups A, B, C, D when connected in accordance with Rosemount drawing 03031-1024, Temperature Code T4; Suitable for Class I, Zone 0; Class I Division 2 Groups A, B, C and D, T5 ( $-50 \,^{\circ}\text{C} \le T_a \le +85 \,^{\circ}\text{C}$ ); Intrinsically Safe Class I, Division 1 Groups A, B, C, D when connected in accordance with Rosemount drawing 03031-1024, Temperature Code T4; Suitable for Class I, Zone 0; Class I Division 2 Groups A, B, C, and D, T5; Suitable for Class I Zone 2, Group IIC; Type 4X;

Factory Sealed; Single Seal (See drawing 03031-1053)

### E6 Canada Explosionproof, Dust-Ignitionproof and Division 2

Certificate: 1053834

**Standards:** ANSI/ISA 12.27.01-2003, CSA Std. C22.2 No. 30 -M1986, CSA

Std. C22.2 No.142-M1987, CSA Std. C22.2 No. 213 - M1987

Markings: Explosionproof Class I, Division 1, Groups B, C and D; Suitable for Class I, Zone 1, Group IIB+H2, T5; Dust-Ignitionproof for

Class II and Class III, Division 1, Groups E, F and G; T5 (-50 °C ≤  $T_a \le +85$  °C); Dust-Ignitionproof for Class II and Class III, Division 1, Groups E, F and G; T5 ( $-50 \,^{\circ}\text{C} \le T_a \le +85 \,^{\circ}\text{C}$ ); Class I,

Division 2, Groups A, B, C and D; T5 (-50 °C  $\le$  T<sub>a</sub>  $\le$  +85 °C); Class I, Division 2, Groups A, B, C and D; T5; Suitable for Class I Zone 2, Group IIC; Type 4X; Factory Sealed; Single Seal (See drawing 03031-1053)

# 4.4 Europe

### **E8 ATEX Flameproof and Dust**

Certificate: KEMA00ATEX2013X; Baseefa11ATEX0275X

**Standards:** EN60079-0:2012 + A11:2013, EN60079-1:2014,

EN60079-26:2015, EN60079-31:2009

**Markings:** Ex II 1/2 G Ex db IIC T6...T4 Ga/Gb T6( $-60 \,^{\circ}\text{C} \le T_a \le +70 \,^{\circ}\text{C}$ ),

 $T4/T5(-60 \text{ °C} \le T_a \le +80 \text{ °C})$ ; Ex II 1 D Ex ta IIIC T95 °C  $T_{500}$  105

 $^{\circ}$ C Da (-20  $^{\circ}$ C  $\leq$  T<sub>a</sub>  $\leq$  +85  $^{\circ}$ C)

**Table 4-1: Process Temperature** 

| Temperature class | Process temperature |
|-------------------|---------------------|
| Т6                | −60 to +70 °C       |
| T5                | −60 to +80 °C       |
| T4                | −60 to +120 °C      |

### Special Conditions for Safe Use (X):

- This device contains a thin wall diaphragm less than 1 mm thick that
  forms a boundary between Category 1 (process connection) and
  Category 2 (all other parts of the equipment). The model code and
  datasheet are to be consulted for details of the diaphragm material.
  During installation, maintenance, and use the environmental
  conditions to which the diaphragm will be subjected shall be taken
  into account. The manufacturer's instructions for installation and
  maintenance shall be followed in detail to assure safety during its
  expected lifetime.
- 2. Flameproof joints are not intended for repair.
- Non-standard paint options may cause risk from electrostatic discharge. Avoid installations that could cause electrostatic build-up on painted surfaces, and only clean the painted surfaces with a damp cloth. If paint is ordered through a special option code, contact the manufacturer for more information.
- 4. Some variants of the equipment have reduced markings on the nameplate. Refer to the Certificate for full equipment marking.

### **I1 ATEX Intrinsic Safety and Dust**

Certificate: BAS97ATEX1089X; Baseefa11ATEX0275X

**Standards:** EN60079-0:2012 + A11:2013, EN60079-11:2012,

EN60079-31:2014

**Markings:** HART: Ex II 1 G Ex ia IIC T5/T4 Ga, T5( $-60 \,^{\circ}\text{C} \le T_a \le +40 \,^{\circ}\text{C}$ ),

 $T4(-60 \text{ °C} \le T_a \le +70 \text{ °C})$ 

Fieldbus/PROFIBUS: Ex II 1 G Ex ia IIC Ga T4( $-60 \,^{\circ}\text{C} \le T_a \le +60$ 

°C)

DUST: Ex II 1 D Ex ta IIIC T95 °C  $T_{500}105$  °C Da (-20 °C  $\leq T_a \leq$ 

+85°C)

### **Table 4-2: Input Parameters**

| Parameter                  | HART     | Fieldbus/PROFIBUS |
|----------------------------|----------|-------------------|
| Voltage U <sub>i</sub>     | 30 V     | 30 V              |
| Current I <sub>i</sub>     | 200 mA   | 300 mA            |
| Power P <sub>i</sub>       | 0.9 W    | 1.3 W             |
| Capacitance C <sub>i</sub> | 0.012 μF | 0 μF              |
| Inductance L <sub>i</sub>  | 0 mH     | 0 mH              |

### **Special Conditions for Safe Use (X):**

- 1. The apparatus is not capable of withstanding the 500 V insulation test required by clause 6.3.12 of EN60079-11:2012. This must be taken into account when installing the apparatus.
- 2. The enclosure may be made of aluminum alloy and given a protective polyurethane paint finish; however care should be taken to protect it from impact or abrasion if located in Zone 0.
- 3. Some variants of the equipment have reduced markings on the nameplate. Refer to the Certificate for full equipment marking.

#### **IA ATEX FISCO**

Certificate: BAS97ATEX1089X

**Standards:** EN60079-0:2012 + A11:2013, EN60079-11:2012

**Markings:** Ex II 1 G Ex ia IIC T4 Ga  $(-60 \,^{\circ}\text{C} \le T_a \le +60 \,^{\circ}\text{C})$ 

### **Table 4-3: Input Parameters**

| Parameter              | Fieldbus/PROFIBUS |
|------------------------|-------------------|
| Voltage U <sub>i</sub> | 17.5 V            |

| Parameter                  | Fieldbus/PROFIBUS |
|----------------------------|-------------------|
| Current I <sub>i</sub>     | 380 mA            |
| Power P <sub>i</sub>       | 5.32 W            |
| Capacitance C <sub>i</sub> | ≤ 5 nF            |
| Inductance L <sub>i</sub>  | ≤ 10 µH           |

### Special Conditions for Safe Use (X):

- 1. The apparatus is not capable of withstanding the 500 V insulation test required by EN60079-11. This must be taken into account when installing the apparatus.
- 2. The enclosure may be made of aluminum alloy and given a protective polyurethane paint finish; however care should be taken to protect it from impact or abrasion if located in Zone 0.

### N1 ATEX Type n and Dust

**Certificate:** BAS00ATEX3105X; Baseefa11ATEX0275X

**Standards:** EN60079-0:2012 + A11:2013, EN60079-15:2010,

EN60079-31:2014

**Markings:** Ex II 3 G Ex nA IIC T5 Gc ( $-40 \,^{\circ}\text{C} \le T_a \le +70 \,^{\circ}\text{C}$ ); Ex II 1 D Ex ta

IIIC T95 °C  $T_{500}105$  °C Da (-20 °C  $\leq T_a \leq +85$  °C)

### Special Conditions for Safe Use (X):

- 1. This apparatus is not capable of withstanding the 500 V insulation test that is required by clause 6.8.1 of EN60079-15. This must be taken into account when installing the apparatus.
- Some variants of the equipment have reduced markings on the nameplate. Refer to the Certificate for full equipment marking.

# 4.5 International

# **E7 IECEx Flameproof and Dust**

Certificate: IECEx KEM 09.0034X; IECEx BAS 10.0034X

**Standards:** IEC60079-0:2011. IEC60079-1:2014-06.

IEC60079-26:2014-10, IEC60079-31:2013

**Markings:** Ex db IIC T6...T4 Ga/Gb T6( $-60 \,^{\circ}\text{C} \le T_a \le +70 \,^{\circ}\text{C}$ ), T4/T5( $-60 \,^{\circ}\text{C}$ 

 $\leq T_a \leq +80 \,^{\circ}\text{C}$ ; Ex ta IIIC T95  $^{\circ}\text{C}$  T<sub>500</sub>105  $^{\circ}\text{C}$  Da (-20  $^{\circ}\text{C} \leq T_a \leq$ 

+85 °C)

| <b>Table 4-4:</b> | <b>Process</b> | Temperature |
|-------------------|----------------|-------------|
|-------------------|----------------|-------------|

| Temperature class | Process temperature |
|-------------------|---------------------|
| Т6                | −60 to +70 °C       |
| Т5                | −60 to +80 °C       |
| T4                | −60 to +80 °C       |

## Special Conditions for Safe Use (X):

- This device contains a thin wall diaphragm less than 1 mm thick that
  forms a boundary between EPL Ga (process connection) and EPL Gb
  (all other parts of the equipment). The model code and datasheet are
  to be consulted for details of the diaphragm material. During
  installation, maintenance, and use the environmental conditions to
  which the diaphragm will be subjected shall be taken into account.
  The manufacturer's instructions for installation and maintenance
  shall be followed in detail to assure safety during its expected
  lifetime.
- 2. Flameproof joints are not intended for repair.
- Non-standard paint options may cause risk from electrostatic discharge. Avoid installations that could cause electrostatic build-up on painted surfaces, and only clean the painted surfaces with a damp cloth. If paint is ordered through a special option code, contact the manufacturer for more information.
- 4. Some variants of the equipment have reduced markings on the nameplate. Refer to the Certificate for full equipment marking.

#### 17 IECEx Intrinsic Safety

**Certificate:** IECEx BAS 09.0076X

**Standards:** IEC60079-0:2011, IEC60079-11:2011

**Markings:** HART: Ex ia IIC T5/T4 Ga, T5( $-60 \,^{\circ}\text{C} \le T_a \le +40 \,^{\circ}\text{C}$ ), T4( $-60 \,^{\circ}\text{C} \le T_a \le +40 \,^{\circ}\text{C}$ )

 $T_a \le +70$  °C) Fieldbus/PROFIBUS: Ex ia IIC T4(-60 °C  $\le T_a \le +60$ 

C)

Table 4-5: Input Parameter

| Parameter                  | HART     | Fieldbus/PROFIBUS |
|----------------------------|----------|-------------------|
| Voltage U <sub>i</sub>     | 30 V     | 30 V              |
| Current I <sub>i</sub>     | 200 mA   | 300 mA            |
| Power P <sub>i</sub>       | 0.9 W    | 1.3 W             |
| Capacitance C <sub>i</sub> | 0.012 μF | 0 μF              |

## Table 4-5: Input Parameter (continued)

| Parameter                 | HART | Fieldbus/PROFIBUS |
|---------------------------|------|-------------------|
| Inductance L <sub>i</sub> | 0 mH | 0 mH              |

## **Special Conditions for Safe Use (X):**

- 1. If the apparatus is fitted with an optional 90 V transient suppressor, it is not capable of withstanding the 500 V insulation test required by clause 6.3.12 of IEC60079-11. This must be taken into account when installing the apparatus.
- 2. The enclosure may be made of aluminum alloy and given a protective polyurethane paint finish; however, care should be taken to protect it from impact or abrasion if located in Zone 0.

## IECEx Mining (Special A0259)

**Certificate:** IECEx TSA 14.0001X

**Standards:** IEC60079-0:2011, IEC60079-11:2011

**Markings:** Ex ia I Ma  $(-60 \, ^{\circ}\text{C} \le T_a \le +70 \, ^{\circ}\text{C})$ 

#### **Table 4-6: Input Parameter**

| Parameter                  | HART     | Fieldbus/PROFIBUS | FISCO   |
|----------------------------|----------|-------------------|---------|
| Voltage U <sub>i</sub>     | 30 V     | 30 V              | 17.5 V  |
| Current I <sub>i</sub>     | 200 mA   | 300 mA            | 380 mA  |
| Power P <sub>i</sub>       | 0.9 W    | 1.3 W             | 5.32 W  |
| Capacitance C <sub>i</sub> | 0.012 μF | 0 μF              | < 5 nF  |
| Inductance L <sub>i</sub>  | 0 mH     | 0 mH              | < 10 μH |

# Special Conditions for Safe Use (X):

- If the apparatus is fitted with optional 90 V transient suppressor, it is not capable of withstanding the 500 V insulation test required by IEC60079-11. This must be taken into account when installing the apparatus.
- 2. It is a condition of safe use that the above input parameters shall be taken into account during installation.
- 3. It is a condition of manufacture that only the apparatus fitted with housing, covers and sensor module housing made out of stainless steel are used in Group I applications.

#### **IG IECEx FISCO**

**Certificate:** IECEx BAS 09.0076X

**Standards:** IEC60079-0:2011, IEC60079-11:2011

**Markings:** Ex ia IIC T4 Ga  $(-60 \,^{\circ}\text{C} \le T_a \le +60 \,^{\circ}\text{C})$ 

## Special Conditions for Safe Use (X):

#### **Table 4-7: Input Parameter**

| Parameter                  | Fieldbus/PROFIBUS |
|----------------------------|-------------------|
| Voltage U <sub>i</sub>     | 17.5 V            |
| Current I <sub>i</sub>     | 380 mA            |
| Power P <sub>i</sub>       | 5.32 W            |
| Capacitance C <sub>i</sub> | ≤ 5 nF            |
| Inductance L <sub>i</sub>  | ≤ 10 µH           |

## **Special Conditions for Safe Use (X):**

- 1. If the apparatus is fitted with an optional 90 V transient suppressor, it is not capable of withstanding the 500 V insulation test required by clause 6.3.12 of IEC 60079-11. This must be taken into account when installing the apparatus.
- 2. The enclosure may be made of aluminum alloy and given a protective polyurethane paint finish; however, care should be taken to protect it from impact or abrasion if located in Zone 0.

# N7 IECEx Type n

**Certificate:** IECEx BAS 09.0077X

**Standards:** IEC60079-0:2011, IEC60079-15:2010

**Markings:** Ex nA IIC T5 Gc  $(-40 \,^{\circ}\text{C} \le T_a \le +70 \,^{\circ}\text{C})$ 

## Special Condition for Safe Use (X):

 The apparatus is not capable of withstanding the 500 V insulation test required by clause 6.5.1 of IEC 60079-15. This must be taken into account when installing the apparatus.

# 4.6 Brazil

#### **E2 INMETRO Flameproof**

Certificate: UL-BR 13.0643X

**Standards:** ABNT NBR IEC 60079-0:2013: ABNT NBR IEC 60079-1:2016:

ABNT NBR IEC 60079-26:2016

**Markings:** Ex db IIC T6...T4 Ga/Gb, T6( $-60 \,^{\circ}\text{C} \le T_a \le +70 \,^{\circ}\text{C}$ ), T4/T5( $-60 \,^{\circ}$ 

 $^{\circ}C \le T_a \le +80 ^{\circ}C)$ 

## Special Conditions for Safe Use (X):

1. This device contains a thin wall diaphragm less than 1 mm thickness that forms a boundary between zone 0 (process connection) and zone 1 (all other parts of the equipment). The model code and datasheet are to be consulted for details of the diaphragm material. Installation, maintenance and use shall take into account the environmental conditions to which the diaphragm will be subjected. The manufacturer's instructions for installation and maintenance shall be followed in detail to assure safety during its expected lifetime.

2. Flameproof joints are not intended for repair.

3. Non-standard paint options may cause risk from electrostatic discharge. Avoid installations that could cause electrostatic build-up on painted surfaces, and only clean the painted surfaces with a damp cloth. If paint is ordered through a special option code, contact the manufacturer for more information.

## **12 INMETRO Intrinsic Safety**

Certificate: UL-BR 13.0584X

**Standards:** ABNT NBR IEC60079-0:2013, ABNT NBR IEC60079-11:2013

**Markings:** HART: Ex ia IIC T5/T4 Ga, T5( $-60 \,^{\circ}\text{C} \le T_a \le +40 \,^{\circ}\text{C}$ ), T4( $-60 \,^{\circ}\text{C} \le T_a \le +40 \,^{\circ}\text{C}$ ), T4( $-60 \,^{\circ}\text{C} \le T_a \le +40 \,^{\circ}\text{C}$ )

 $T_a \le +70$  °C) Fieldbus/PROFIBUS: Ex ia IIC T4 Ga (-60 °C  $\le T_a \le$ 

+60 °C)

# Table 4-8: Input Parameter

| Parameter                  | HART     | Fieldbus/PROFIBUS |
|----------------------------|----------|-------------------|
| Voltage U <sub>i</sub>     | 30 V     | 30 V              |
| Current I <sub>i</sub>     | 200 mA   | 300 mA            |
| Power P <sub>i</sub>       | 0.9 W    | 1.3 W             |
| Capacitance C <sub>i</sub> | 0.012 μF | 0 μF              |
| Inductance L <sub>i</sub>  | 0 mH     | 0 mH              |

## **Special Conditions for Safe Use (X):**

 If the equipment is fitted with an optional 90 V transient suppressor, it is not capable of withstanding the 500 V insulation test required by ABNT NBR IRC 60079-11. This must be taken into account when installing the equipment.

2. The enclosure may be made of aluminum alloy and given protective polyurethane paint finish; however, care should be taken to protect it from impact or abrasion if equipment requires EPL Ga.

#### **IB INMETRO FISCO**

Certificate: UL-BR 13.0584X

**Standards:** ABNT NBR IEC60079-0:2013, ABNT NBR IEC60079-11:2013

**Markings:** Ex ia IIC T4 Ga  $(-60 \,^{\circ}\text{C} \le T_a \le +60 \,^{\circ}\text{C})$ 

#### **Table 4-9: Input Parameter**

| Parameter                  | FISCO   |
|----------------------------|---------|
| Voltage U <sub>i</sub>     | 17.5 V  |
| Current I <sub>i</sub>     | 380 mA  |
| Power P <sub>i</sub>       | 5.32 W  |
| Capacitance C <sub>i</sub> | ≤ 5 nF  |
| Inductance L <sub>i</sub>  | ≤ 10 µH |

## **Special Conditions for Safe Use (X):**

- If the equipment is fitted with an optional 90 V transient suppressor, it is not capable of withstanding the 500 V insulation test required by ABNT NBR IEC 60079-11. This must be taken into account when installing the equipment.
- 2. The enclosure may be made of aluminum alloy and given protective polyurethane paint finish; however, care should be taken to protect it from impact or abrasion if equipment requires EPL Ga.

## 4.7 China

# 4.7.1 E3 China Flameproof

**Certificate** GYJ19.1056X [Transmitters]; GYJ15.1368X [Flow meters]

**Standards** GB3836.1-2010, GB3836.2-2010, GB3836.20-2010,

GB12476.1-2013, GB12476.5-2013

**Markings** 3051 Series: Ex d IIC T6  $\sim$  T4 Ga/Gb, Ex tD A20 IP66 T95  $^{\circ}$ C T<sub>500</sub>

 $105 \,^{\circ}\text{C} (-20 \,^{\circ}\text{C} \le \text{Ta} \le +85 \,^{\circ}\text{C})$ 

3051CF Series: Ex d IIC T5/T6 Ga/Gb

#### 一、产品安全使用特殊条件

证书编号后缀"X"表明产品具有安全使用特殊条件:涉及隔爆接合面的维修 须联系产品制造商。

- 1. 涉及隔爆接合面的维修须联系产品制造商。.
- 2. 产品使用厚度小于 1mm 的隔膜作为 0 区(过程连接)和 1 区(产品其他部分)的隔离,安装和维护时需严格遵守制造商提供的说明书,以确保安全性。
- 3. 产品外部涂层可能产生静电危险,使用时须防止产生静电火花,只能用湿布清理。.

#### 二、产品使用注意事项

1. 用于爆炸性气体环境中,产品温度组别和使用环境温度之间的关系为:(变送器)

| 温度组别 | 环境温度            | 过程温度             |
|------|-----------------|------------------|
| Т6   | -60 °C ~ +70 °C | -60 °C ~ +70 °C  |
| T5   | -60 °C ~ +80 °C | -60 °C ~ +80 °C  |
| T4   | -60 °C ~ +80 °C | -60 °C ~ +120 °C |

用于爆炸性气体环境中,产品温度组别和使用环境温度之间的关系 为:(流量计)

| 温度组别 | 使用环境温度          |
|------|-----------------|
| Т6   | -50 °C ~ +65 °C |
| T5   | -50 °C ~ +80 °C |

- 产品外壳设有接地端子,用户在使用时应可靠接地; -20 °C ≤ T<sub>a</sub> ≤ +85 °C
- 3. 产品外壳设有接地端子,用户在使用时应可靠接地
- 4. 安装现场应不存在对产品外壳有腐蚀作用的有害气体。
- 5. 现场安装时,电缆引入口须选用国家指定的防爆检验机构按检验认可、具有 Ex dIIC, Ex tD A20 IP66 防爆等级的电缆引入装置或堵封件, 冗余电缆引入口须用堵封件有效密封。
- 6. 用于爆炸性气体环境中,现场安装、使用和维护必须严格遵守"断电后开盖!"的警告语。用于爆炸性粉尘环境中,现场安装、使用和维护必须严格遵守"爆炸性粉尘场所严禁开盖!"的警告语。

7. 用于爆炸性粉尘环境中,产品外壳表面需保持清洁,以防粉尘堆积,但严禁用压缩空气吹扫。

- 8. 用户不得自行更换该产品的零部件,应会同产品制造商共同解决运行中出现的故障,以杜绝损坏现象的发生。
- 9. 产品的安装、使用和维护应同时遵守产品使用说明书、GB3836.13-2013"爆炸性环境第13部分:设备的修理、检修、修复和改造"、GB/T3836.15-2017"爆炸性环境第15部分:电气装置的设计、选型和安装"、GB/T3836.16-2017"爆炸性环境第16部分:电气装置的检查与维护"、GB50257-2014"电气装置安装工程爆炸和火灾危险环境电力装置施工及验收规范"和GB15577-2007"粉尘防爆安全规程"GB12476.2-2010"可燃性粉尘环境用电气设备第1部分:用外壳和限制表面温度保护的电气设备第2节电气设备的选择、安装和维护"的有关规定。

## 4.7.2 I3 China Intrinsic Safety

**Certificate** GYJ13.1362X; GYJ15.1367X [Flow meters]

**Standards** GB3836.1-2010, GB3836.4-2010, GB3836.20-2010,

GB12476.1-2000

**Markings** 3051 Series: Ex ia IIC T4/T5 Ga, DIP A20 T<sub>A</sub> 80 °C IP66

3051 CF Series: Ex ia IIC T4/T5 Ga

• 产品安全使用特殊条件:

证书编号后缀"X"表明产品具有安全使用特殊条件:

- 1. 产品(选用铝合金外壳)外壳含有轻金属,用于 0 区时需注意 防止由于冲击或摩擦产生的点燃危险。
- 2. 当选择 T1 瞬态抑制端子时,此设备不能承受 GB3836.4-2010 标准中第 6.3.12 条规定的 500V 交流有效值试验电压的介电强度试验。
- 3. Transmitter output 为 X 时,需使用由厂家提供的型号为 701PG 的 Smart Power Green Power Module 电池。
- 4. 产品外壳含有非金属部件,使用时须防止产生静电火花,只能 用湿布清理。
- 产品使用注意事项:
  - 1. 产品使用环境温度范围:

| 气体/粉尘 | Transmitter<br>output | 温度组别 | 环境温度范围          |
|-------|-----------------------|------|-----------------|
| 气体    | A, M                  | T5   | -60 °C ~ +40 °C |
| 气体    | A, M                  | T4   | -60 °C ~ +70 °C |
| 气体    | F, W                  | T4   | -60 °C ~ +60 °C |

| 气体/粉尘 | Transmitter<br>output | 温度组别   | 环境温度范围          |
|-------|-----------------------|--------|-----------------|
| 气体    | Х                     | T4     | -40 °C ~ +70 °C |
| 粉尘    | A, F, W               | T80 °C | -20 °C ~ +40 °C |

#### 2. 本安电气参数:

| Transmit        | 最高输入         | 最大输入          | 最大输入         | 最大内部等效参数 |         |  |
|-----------------|--------------|---------------|--------------|----------|---------|--|
| ter<br>output   | 电压 Ui<br>(V) | 电流 li<br>(mA) | 功率 Pi<br>(W) | Ci (nF)  | Li (μH) |  |
| A, M            | 30           | 200           | 0.9          | 12       | 0       |  |
| F, W            | 30           | 300           | 1.3          | 0        | 0       |  |
| F, W<br>(FISCO) | 17.5         | 380           | 5.32         | 5        | 10      |  |

注:Transmitter Output 为 F、W (FISCO)时,本安电气参数符合 GB3836.19-2010 对 FISCO 现场仪表的参数要求。

- 该产品必须与已通过防爆认证的关联设备配套共同组成本安防 爆系统方可使用于爆炸性气体环境。其系统接线必须同时遵守 本产品和所配关联设备的使用说明书要求,接线端子不得接 错。
- 4. 该产品与关联设备的连接电缆应为带绝缘护套的屏蔽电缆,其 屏蔽层应在安全场所接地。
- 5. 对于爆炸性粉尘环境,最大输入电压为:

| Transmitter output | 最高输入电压 |  |  |
|--------------------|--------|--|--|
| A                  | 55 V   |  |  |
| F, W               | 40 V   |  |  |

- 6. 安装现场应不存在对产品外壳有腐蚀作用的有害气体。
- 7. 现场安装时,电缆引入口须选用国家指定的防爆检验机构按检验认可、具有 DIP A20 IP66 防爆等级的电缆引入装置、转接头或堵封件,冗余电缆引入口须用堵封件有效密封。
- 对于爆炸性粉尘环境,现场安装、使用和维护必须严格遵守"爆炸性粉尘场所严禁开盖!"的警告语。
- 9. 用户不得自行更换该产品的零部件,应会同产品制造商共同解决运行中出现的故障,以杜绝损坏现象的发生。
- 10. 安装现场确认无可燃性粉尘存在时方可维修。

11. 产品的安装、使用和维护应同时遵守产品使用说明书、GB3836.13-2013 "爆炸性环境 第 13 部分:设备的修理、检修、修复和改造"、GB3836.15-2000"爆炸性气体环境用电气设备 第 15 部分:危险场所电气安装(煤矿除外)"、GB3836.16-2006 "爆炸性气体环境用电气设备 第 16 部分:电气装置的检查和维护(煤矿除外)"、GB3836.18-2010"爆炸性环境 第 18 部分:本质安全系统"和 GB50257-2014"电气装置安装工程爆炸和火灾危险环境电力装置施工及验收规范",GB50527-1996 "电气装置安装工程爆炸和火灾危险环境电气装置施工验收规范"以及GB15577-2007 "粉尘防爆安全规程"、GB12476.2-2006 "可燃性粉尘环境用电气设备 第 1 部分:用外壳和限制表面温度保护的电气设备 第 2 节:电气设备的选择、安装和维护"的有关规定。

# 4.7.3 N3 China Type n

**Certificate** GYJ15.1105X

**Standards** GB3836.1-2010, GB3836.8-2003

**Markings** Ex nA nL IIC T5 Gc (-40 °C  $\leq$  T<sub>a</sub>  $\leq$  +70 °C)

 产品安全使用特殊条件 产品防爆合格证号后缀"X"代表产品安全使用有特殊条件:产品不能承 受 GB3836.8-2003 标准第 8.1 条中规定的 500V 对地电压试验 1 分钟, 安装时需考虑在内。

• 产品使用注意事项

产品使用环境温度范围为: -40 °C ≤ T<sub>a</sub> ≤ 70 °C

2. 最高输入电压:

| Transmitter output                               | 最高输入电压 |
|--------------------------------------------------|--------|
| A, M<br>(3051 Enhanced & 3051 Low<br>Power HART) | 55 Vdc |
| F, W                                             | 40 Vdc |

- 3. 现场安装时,电缆引入口须选用经国家指定的防爆检验机构检验认可的、具有 Ex e 或 Ex n 型的电缆引入装置或堵封件,冗余电缆引入口须用堵封件有效密封。
- 4. 安装现场确认无可燃性气体存在时方可维修。
- 用户不得自行更换该产品的零部件,应会同产品制造商共同解决运行中出现的故障,以杜绝损坏现象的发生。
- 6. 产品的安装、使用和维护应同时遵守产品使用说明书、 GB3836.13-2013"爆炸性环境第13部分:设备的修理、检修、 修复和改造"、GB3836.15-2000"爆炸性气体环境用电气设备第

15 部分:危险场所电气安装(煤矿除外)"、GB3836.16-2006 "爆炸性气体环境用电气设备 第 16 部分:电气装置的检查和维护(煤矿除外)"、GB50257-1996"电气装置安装工程爆炸和火灾危险环境电力装置施工及验收规范"的有关规定。

# 4.8 Japan

## E4 Japan Flameproof

**Certificate:** TC20577, TC20578, TC20583, TC20584 [HART]; TC20579,

TC20580, TC20581, TC20582 [Fieldbus]

**Markings:** Ex d IIC T5

# 4.9 Republic of Korea

## **EP Republic of Korea Flameproof**

Certificate: 11-KB4BO-0188X [Mfg Singapore], 19-KA4BO-079X [Mfg

USA]

Markings: Ex d IIC T6...T4 Ga/Gb

## **IP Republic of Korea Intrinsic Safety**

**Certificate:** 13-KB4BO-0203X [HART – Mfg USA], 13-KB4BO-0204X

[Fieldbus – Mfg USA], 10-KB4BO-0138X [HART – Mfg

Singapore], 13-KB4BO-0206X [Fieldbus – Mfg Singapore], 18-KA4BO-0354X [HART – Mfg USA], 18-KA4BO-0355X [Fieldbus

– Mfg USA]

**Markings:** Ex ia IIC T5/T4 (HART); Ex ia IIC T4 (Fieldbus)

# 4.10 Technical Regulations Customs Union (EAC)

# **EM EAC Flameproof**

**Markings:** Ga/Gb Ex db IIC T4...T6 X, T4/T5( $-60 \,^{\circ}\text{C} \le T_a \le +80 \,^{\circ}\text{C}$ ), T6( $-60 \,^{\circ}$ 

 $^{\circ}C \le T_a \le +70 \,^{\circ}C)$ 

# Special Conditions for Safe Use (X):

1. See certificate for special conditions.

# **IM EAC Intrinsically Safe**

**Markings:** HART: 0Ex ia IIC T4/T5 Ga X, T4(-60 °C  $\leq$  T<sub>a</sub>  $\leq$  +70 °C), T5(-60 °C  $\leq$  T<sub>a</sub>  $\leq$  +40 °C) Fieldbus/PROFIBUS: 0Ex ia IIC T4 Ga X (-60 °C

 $\leq T_a \leq +60 \,^{\circ}\text{C}$ 

# **Special Conditions for Safe Use (X):**

1. See certificate for special conditions.

## 4.11 Combinations

**K2** Combination of E2 and I2

**K5** Combination of E5 and I5

**K6** Combination of C6. E8. and I1

**K7** Combination of E7, I7, and N7

**K8** Combination of E8, I1, and N1

**KB** Combination of E5, I5, and C6

**KD** Combination of E8, I1, E5, I5, and C6

**KM** Combination of EM and IM

**KP** Combination of EP and IP

# 4.12 Conduit plugs and adapters

## **IECEx Flameproof and Increased Safety**

Certificate: IECEx FMG 13.0032X

**Standards:** IEC60079-0:2011, IEC60079-1:2007, IEC60079-7:2006-2007

**Markings:** Ex de IIC Gb

# **ATEX Flameproof and Increased Safety**

**Certificate:** FM13ATEX0076X

**Standards:** EN60079-0:2012, EN60079-1:2007, IEC60079-7:2007

**Markings:** Ex II 2 G Ex de IIC Gb

# Table 4-10: Conduit Plug Thread Sizes

| Thread    | Identification mark |
|-----------|---------------------|
| M20 x 1.5 | M20                 |
| ½-14 NPT  | ½ NPT               |

## **Table 4-11: Thread Adapter Thread Sizes**

| Male thread | Identification mark |
|-------------|---------------------|
| M20 x1.5-6H | M20                 |

Table 4-11: Thread Adapter Thread Sizes (continued)

| ½–14 NPT      | ½–14 NPT            |
|---------------|---------------------|
| 3⁄4-14 NPT    | 3⁄4–14 NPT          |
| Female thread | Identification mark |
| M20 x 1.5-6H  | M20                 |
| ½–14 NPT      | ½–14 NPT            |
| G½            | G½                  |

## Special Conditions for Safe Use (X):

- When the thread adapter or blanking plug is used with an enclosure in type of protection increased safety "e" the entry thread shall be suitably sealed in order to maintain the ingress protection rating (IP) of the enclosure.
- 2. The blanking plug shall not be used with an adapter.
- 3. Blanking Plug and Threaded Adapter shall be either NPT or Metric thread forms. G½ thread forms are only acceptable for existing (legacy) equipment installations.

## 4.13 Additional certifications

# SBS Americaan Bureau of Shipping (ABS) Type Approval

Certificate: 09-HS446883A-5-PDA

**Intended:** Marine & Offshore Applications — Measurement of either

gauge or absolute pressure for liquid, gas, and vapor.

## SBV Bureau Veritas (BV) Type Approval

Certificate: 23155

**Requirements:** Bureau Veritas Rules for the Classification of Steel Ships

**Application:** Class notations: AUT-UMS, AUT-CCS, AUT-PORT and AUT-

IMS; Pressure transmitter type 3051 cannot be installed

on diesel engines

# SDN Det Norske Veritas (DNV) Type Approval

Certificate: TAA000004F

**Intended Use:** DNV GL Rules for Classification — Ships and offshore units

# **Application:**

| Location classes |   |  |
|------------------|---|--|
| Temperature      | D |  |
| Humidity         | В |  |
| Vibration        | A |  |
| EMC              | В |  |
| Enclosure        | D |  |

# SLL Lloyds Register (LR) Type Approval

**Certificate:** 11/60002

**Application:** Environmental categories ENV1, ENV2, ENV3, and ENV5

C5 Custody Transfer - Measurement Canada Accuracy Approval

**Certificate:** AG-0226; AG-0454; AG-0477

# 4.14 Declaration of Conformity

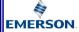

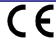

# **EU Declaration of Conformity**

No: RMD 1017 Rev. AD

We,

Rosemount, Inc. 8200 Market Boulevard Chanhassen, MN 55317-9685 USA

declare under our sole responsibility that the product,

#### Rosemount 3051 Pressure Transmitters

manufactured by,

Rosemount, Inc. 8200 Market Boulevard Chanhassen, MN 55317-9685 USA

to which this declaration relates, is in conformity with the provisions of the European Union Directives, including the latest amendments, as shown in the attached schedule.

Assumption of conformity is based on the application of the harmonized standards and, when applicable or required, a European Union notified body certification, as shown in the attached schedule.

WAR

(signature)

Vice President of Global Quality

(function)

Chris LaPoint (name) 20-Dec-19; Shakopee, MN USA

(date of issue & place)

Page 1 of 4

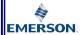

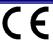

# **EU Declaration of Conformity**

No: RMD 1017 Rev. AD

#### EMC Directive (2014/30/EU)

Harmonized Standards: EN 61326-1:2013, EN 61326-2-3:2013

#### PED Directive (2014/68/EU)

#### Rosemount 3051CA4; 3051CD2, 3, 4, 5; 3051HD2, 3, 4, 5; (also with P9 option)

QS Certificate of Assessment - Certificate No. 12698-2018-CE-USA-ACCREDIA

Module H Conformity Assessment Other Standards Used: ANSI/ISA61010-1:2004

Note - previous PED Certificate No. 59552-2009-CE-HOU-DNV

#### All other Rosemount 3051 Pressure Transmitters

Sound Engineering Practice

#### Transmitter Attachments: Diaphragm Seal, Process Flange, or Manifold

Sound Engineering Practice

#### Rosemount 3051CFx DP Flowmeters

See DSI 1000 Declaration of Conformity

#### RoHS Directive (2011/65/EU)

Models 3051 Pressure Transmitters Harmonized standard: EN 50581:2012

#### Does not apply to the following options:

- Wireless output code X
- Low power output code M

Page 2 of 4

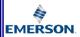

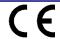

# **EU Declaration of Conformity**

No: RMD 1017 Rev. AD

#### ATEX Directive (2014/34/EU)

#### BAS97ATEX1089X - Intrinsic Safety

Equipment Group II Category 1 G
Ex. ia IIC T5/T4 Ga
Hammonized Standards Used:
EN60079-0;2012 + A 11:2013, EN60079-11:2012

#### BASOOATEX3105X - Type n

Equipment Group II Category 3 G Ex nA IIC T5 Gc Harmonized Standards Used: EN60079-0.2012 + A 11.2013, EN60079-15.2010

#### BaseefallATEX0275X - Dust

Equipment Group II Category 1 D Ex ta IIIC T95°C T500105°C Da Harmonized Standards Used: EN60079-0:2012 + A11:2013, EN60079-31:2014

#### KEMA00ATEX2013X - Flameproof

Equipment Group II Category 1/2 G Ex db IIC T6...T4 Ga/Gb Harmonized Standards Used: EN60079-0.2012 + A 11.2013, EN60079-1:2014, EN60079-26.2015

Page 3 of 4

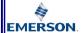

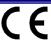

# **EU Declaration of Conformity**

No: RMD 1017 Rev. AD

#### PED Notified Body

DNV GL Business Assurance Italia S.r.l. [Notified Body Number: 0496] Via Energy Park, 14, N-20871

Vimercate (MB), Italy

Note - equipment manufactured prior to 20 October 2018 may be marked with the previous PED Notified Body number; previous PED Notified Body information was as follows:

Det Norske Veritas (DIVY) [Notified Body Number: 0575] Veritasveien 1, N-1322

Hovik, Norway

#### ATEX Notified Bodies

DEKRA [Notified Body Number: 0344]

Utrechtseweg 310, 6812 AR Amhem P.O. Box 5185, 6802 ED Amhem

The Netherlands

Postbank 6794687

SGS FIMCO OY [Notified Body Number: 0598]

P.O. Box 30 (Särkiniementie 3)

00211 HELSİNKI

Finland

#### ATEX Notified Body for Quality Assurance

SGS FIMCO OY [Notified Body Number: 0598]

P.O. Box 30 (Särkiniementie 3) 00211 HELSINKI

Finl and

Page 4 of 4

#### Figure 4-1: China ROHS

危害物质成分表 03031-9021, Rev AB

罗斯蒙特产品型号 3051

1/10/2020

# 含有China RoHS管控物质超过量大家度限值的部件型号列表 3051 List of 3051 Parts with China RoHS Concentration above MCVs

|                                 |                   | 有害物质 / Hazardous Substances |                 |                                          |                                              |                                                              |
|---------------------------------|-------------------|-----------------------------|-----------------|------------------------------------------|----------------------------------------------|--------------------------------------------------------------|
| <del>部件名</del> 称<br>Part Name   | 船<br>Lead<br>(Pb) | 录<br>Mercury<br>(Hg)        | Cadmium<br>(Cd) | 大价格<br>Hexavalent<br>Chromium<br>(Cr +6) | 多溴碳苯<br>Polybrominated<br>biphenyls<br>(PBB) | 多漢 <b>萊華醛</b><br>Polybrominated<br>diphenyl ethers<br>(PBDE) |
| 电子组件<br>Electronics<br>Assembly | х                 | 0                           | 0               | 0                                        | 0                                            | 0                                                            |
| 壳体组件<br>Housing<br>Assembly     | 0                 | 0                           | 0               | 0                                        | 0                                            | 0                                                            |
| 传感器组件<br>Sensor<br>Assembly     | х                 | 0                           | 0               | 0                                        | 0                                            | 0                                                            |

本表格系依据SJT11364的规定而制作. This table is proposed in accordance with the provision of SJT11364.

O. 旅方设施件的所有均原材料中设容者物质的含量均低于GB/T 26072所模定的同量要求 O. Indicate that said tezardous substance in all of the homogeneous materials for this part is below the limit requirement of GB/T 26072.

X. 多为在该部件所使用的所有均原材料里,至少有一类均原材料中该有害物质的含量高于GBT 26572所规定的原量要求 X. Indicate that said hazardous substance contained in at least one of the homogeneous materials used for this part is above the limit requirement of GBT 26572.

| 部件名称<br>Part Name               | 组教备件说明<br>Spare Parts Descriptions for Assemblies                                                                              |
|---------------------------------|----------------------------------------------------------------------------------------------------|
| 电子组件<br>Electronics<br>Assembly | 电子线路极组件 Electronic Board Assemblies<br>编子块组件 Terminal Block Assemblies<br>升极套件 Upgrade Kits<br>液晶显示屏或本地操作界面 LCD or LOI Display |
| 壳体组件<br>Housing<br>Assembly     | 电子外壳 Electrical Housing                                                                                                    |
| 传感器组件<br>Sensor<br>Assembly     | 传感器模块 Sensor Module                                                                                                    |

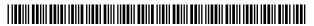

Quick Start Guide 00825-0200-4774, Rev. DA March 2020

#### **Global Headquarters**

Emerson Automation Solutions 6021 Innovation Blvd. Shakopee, MN 55379, USA

- +1 800 999 9307 or +1 952 906 8888
- +1 952 204 8889
- RFO.RMD-RCC@Emerson.com

## Latin America Regional Office

Emerson Automation Solutions 1300 Concord Terrace, Suite 400 Sunrise, FL 33323, USA

- +1 954 846 5030
- +1 954 846 5121
- RFQ.RMD-RCC@Emerson.com

#### **Asia Pacific Regional Office**

Emerson Automation Solutions 1 Pandan Crescent Singapore 128461

- +65 6777 8211
- +65 6777 0947
- Enquiries@AP.Emerson.com
- in Linkedin.com/company/Emerson-Automation-Solutions
- Twitter.com/Rosemount\_News
- Facebook.com/Rosemount
- Youtube.com/user/ RosemountMeasurement

#### **North America Regional Office**

Emerson Automation Solutions 8200 Market Blvd. Chanhassen, MN 55317, USA

- +1 800 999 9307 or +1 952 906 8888
- +1 952 204 8889
- RMT-NA.RCCRFQ@Emerson.com

#### **Europe Regional Office**

Emerson Automation Solutions Europe GmbH Neuhofstrasse 19a P.O. Box 1046 CH 6340 Baar Switzerland

- +41 (0) 41 768 6111
- (a) +41 (0) 41 768 6300
- RFQ.RMD-RCC@Emerson.com

#### Middle East and Africa Regional Office

Emerson Automation Solutions Emerson FZE P.O. Box 17033 Jebel Ali Free Zone - South 2 Dubai, United Arab Emirates

- +971 4 8118100
- +971 4 8865465
- RFO.RMTMEA@Emerson.com

©2020 Emerson. All rights reserved.

Emerson Terms and Conditions of Sale are available upon request. The Emerson logo is a trademark and service mark of Emerson Electric Co. Rosemount is a mark of one of the Emerson family of companies. All other marks are the property of their respective owners.

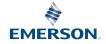